# Is It Wrong to Try to Find APT Techniques in Ransomware Attack?

Secureworks Kiyotaka Tamada Keita Yamazaki You Nakatsuru

2020/01/17 Japan Security Analyst Conference 2020

### Secureworks

### Agenda

- Overview
- Case Study
- Result of Targeted Ransomware Incident Investigations
  - Tactics, Techniques, and Procedures
    - Initial Access
    - Dominance (Privilege Escalation, Discovery, Lateral Movement)
    - Ransom
    - Anti-Forensics
  - Comparison with Targeted Attack
- Fight Against Targeted Ransomware Incidents
- Summary, and Prediction of Targeted Ransomware

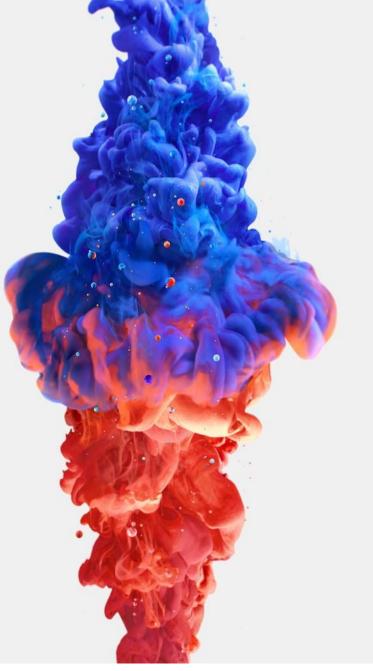

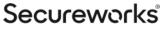

# Overview

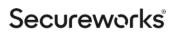

### **Trend Changes of Ransomware Incidents**

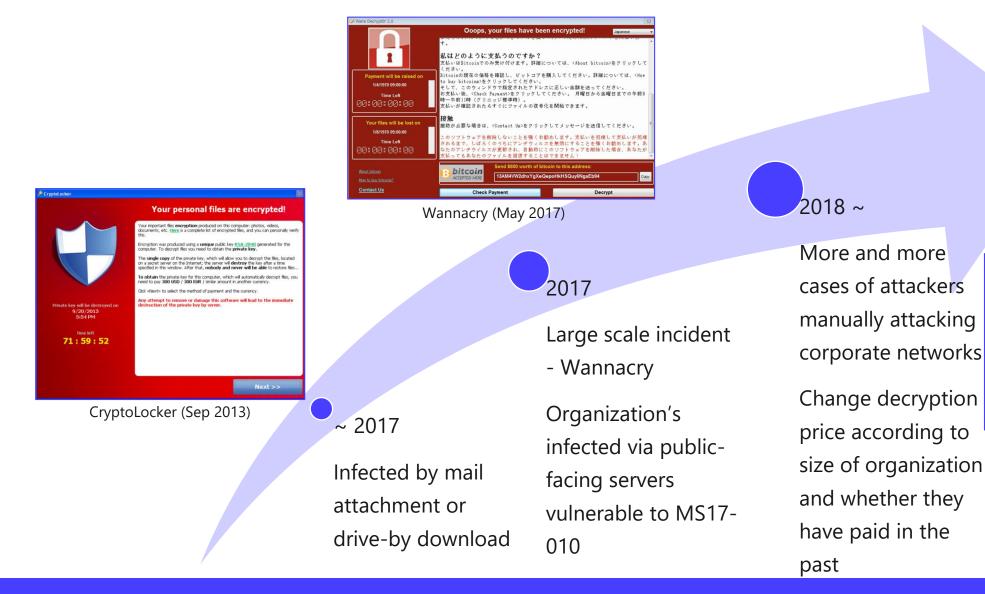

biifaiclosta1985@protonmail.com

Ryuk

balance of shadow universe

Secureworks

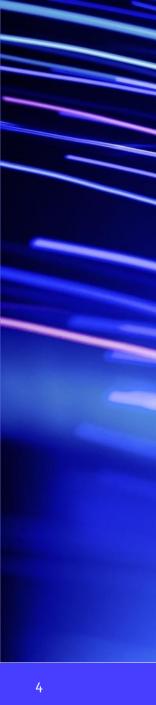

### **Typical Flow of Targeted Ransomware Incident**

#### **Initial Access**

Mass-scan or mass-phish to find easily infected organization

#### Dominance

• Dominate organization's network through privilege escalation, discovery and lateral movement

#### Ransom

• Encrypt large number of systems (and backups) using ransomware

#### **Anti-Forensics**

• Remove evidence using ransomware function and command/tools

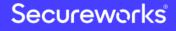

# **Case Study**

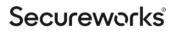

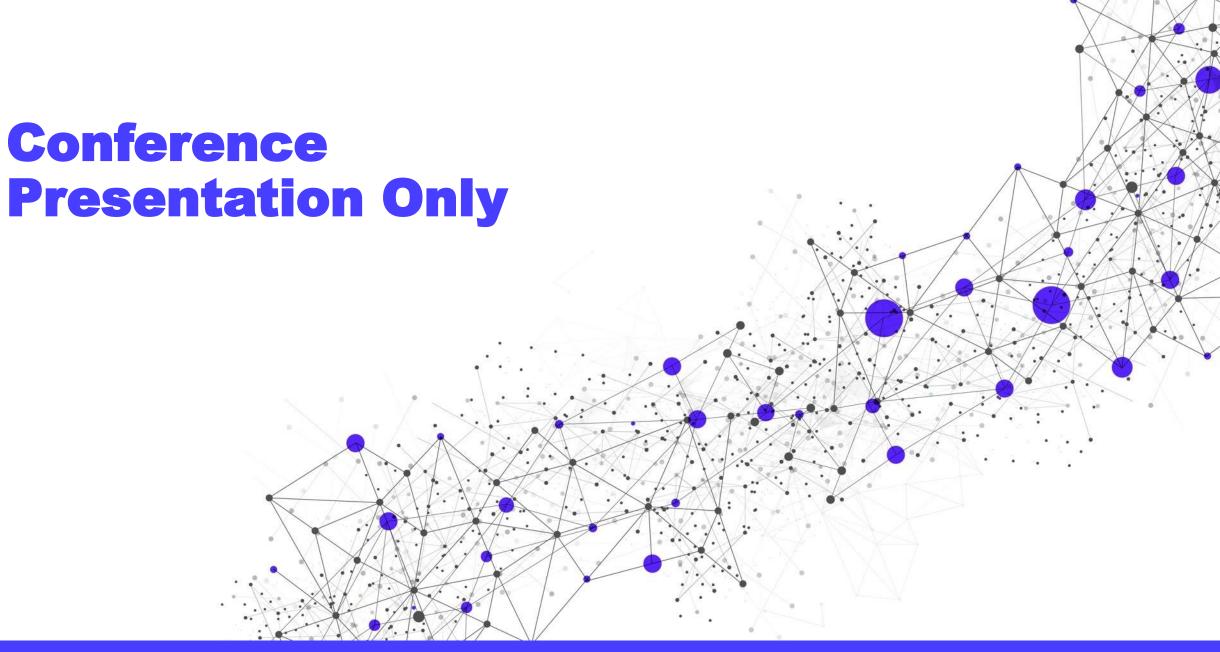

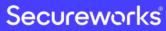

### Results of Targeted Ransomware Incident Investigations

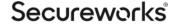

# Tactics, Techniques, and Procedures

Results of Targeted Ransomware Incident Investigations

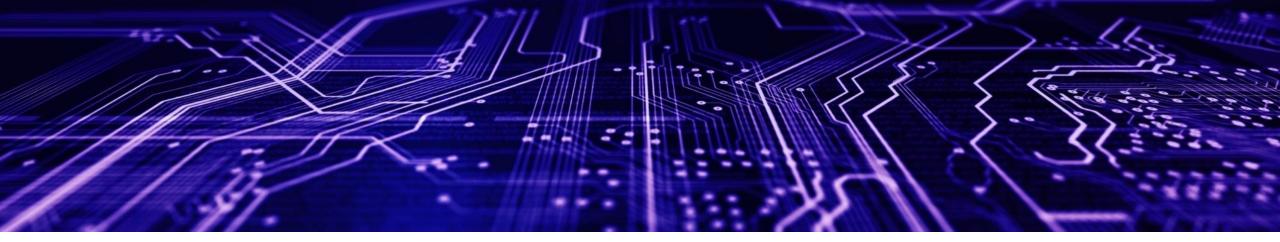

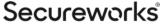

8

### **Initial Access Techniques**

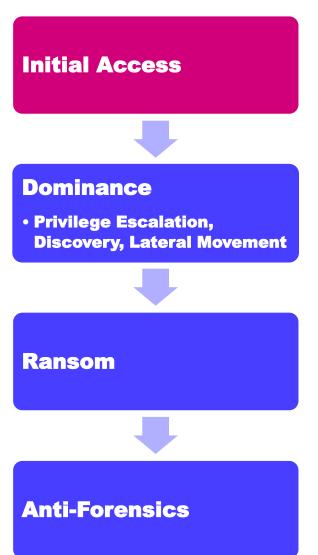

- Domestic and overseas cases
  - Via public RDP or VPN
    - Use brute-force tools like NLBrute to identify weak passwords
  - Through malware attached to e-mail
    - Via Emotet (then download TrickBot)
- Only in domestic cases
  - Via portable connection devices assigned global IP address
     + hosts vulnerable to MS17-010
- Only in overseas cases
  - Via Dridex (Bugat v5)
  - Via CobaltStrike
  - Via Empire
  - Via Meterpreter

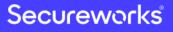

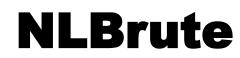

#### Tools for brute force using IP list, username list and password list

| 4 | NLBrute 1.2                                          | - 🗆 ×                                                                                                    |                                                                                                    |       |
|---|------------------------------------------------------|----------------------------------------------------------------------------------------------------|----------------------------------------------------------------------------------------------------|-------|
|   | BRUTE SETTINGS WORK FILES Servers: Users: Passwords: | Image: NLBrute 1.2     BRUTE     SETTINGS     WORK FILES     Max attempts:     Image: Setting in the image: Setting in the image: Setting in | <ul> <li>□ X</li> <li>NLBrute 1.2</li> <li>BRUTE SETTINGS WORK FILES</li> <li>Statistics</li> <li>Active threads: 0</li> <li>Current PPS 0</li> <li>Average PPS: 0</li> <li>Good count: 0</li> <li>Remaining: 0</li> <li>Elapsed time: 000:00:00</li> </ul> | — — X |
| • |                                                      |                                                                                                    |                                                                                                    |       |

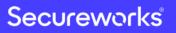

## **Privilege Escalation Techniques**

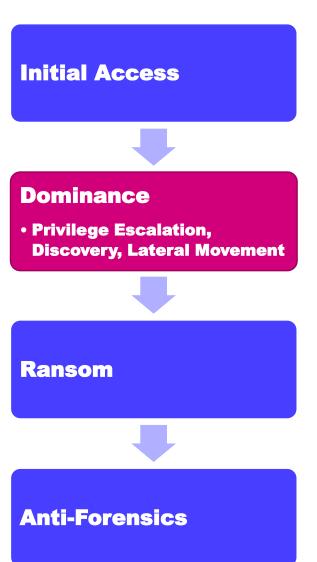

- Domestic and overseas cases
  - Password dump using Mimikatz
    - Executed via tools such as TrickBot and Empire
    - The account used for the intrusion is often already an administrator
- Only in domestic cases
  - Use PoC tools for specific vulnerabilities on Github

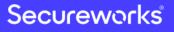

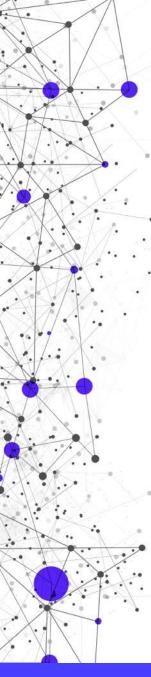

### **MS16-032**

https://github.com/SecWiki/windows-kernel-exploits

c:¥Users¥John¥Desktop¥work>whoami john-pc¥john

c:¥Users¥John¥Desktop¥work>ms16-032.exe Gathering thread handles Done, got 3 handles System Token: 00000000 Couldn't open process token 5

c:¥Users¥John¥Desktop¥work>

| C:1. | 管理者: | C:¥Windows¥system32¥cmd.exe |  |
|------|------|-----------------------------|--|
|------|------|-----------------------------|--|

Microsoft Windows [Version 6.1.7601] Copyright (c) 2009 Microsoft Corporation. All rights reserved.

C:¥Windows¥system32>whoami nt authority¥system

C:¥Windows¥system32>**\_** 

| MS13-005 |          |  |
|----------|----------|--|
| MS13-046 |          |  |
| MS13-053 |          |  |
| MS14-002 |          |  |
| MS14-040 | MS15-076 |  |
| MS14-058 | MS15-077 |  |
| MS14-066 | MS15-097 |  |
| MS14-068 | MS16-014 |  |
| MS14-070 | MS16-016 |  |
| MS15-001 | MS16-032 |  |
| MS15-010 | MS16-034 |  |
| MS15-015 | MS16-075 |  |
| MS15-051 | MS16-098 |  |
| MS15-061 | MS16-111 |  |
|          | MS16-135 |  |
|          | MS17-010 |  |
|          | MS17-017 |  |

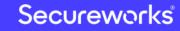

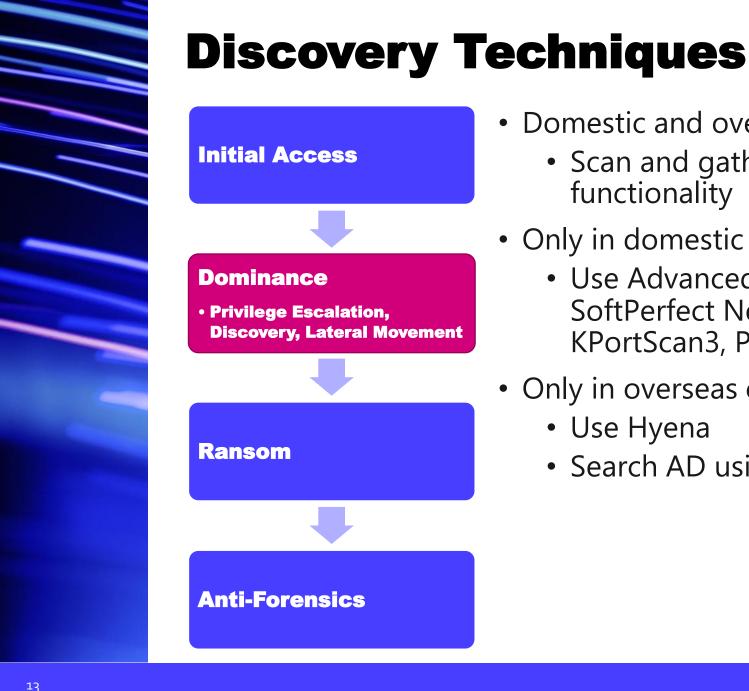

#### Classification: //Secureworks/Public Use

# **Discovery, Lateral Movement**

- Only in overseas cases
  - Use Hyena
  - Search AD using BloodHound and SharpHound

- Domestic and overseas cases
  - Scan and gather information using malware functionality
- Only in domestic cases
  - Use Advanced IP Scanner, Advanced Port Scanner, SoftPerfect Network Scanner, ProcessHacker, KPortScan3, PowerTools, etc.

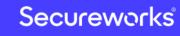

### **Advanced IP Scanner**

#### https://www.advanced-ip-scanner.com

| 🛃 Adva<br>File Vie     |           | Scanner<br>tings Help     |      |                                                       |      |                                        |                                                |                      |               |            | _        |   | ×  |  |  |
|------------------------|-----------|---------------------------|------|-------------------------------------------------------|------|----------------------------------------|------------------------------------------------|----------------------|---------------|------------|----------|---|----|--|--|
| So                     | an        |                           |      |                                                       |      |                                        |                                                |                      |               |            |          |   |    |  |  |
| 10.0.0.1-              | 10.0.0.2  | 54                        |      |                                                       |      | Exar                                   | mple: 192.16                                   | 8. <i>0.1-100,</i> 1 | 192,168.0.200 | Search     |          |   | \$ |  |  |
| Results                | Favo      | prites                    |      |                                                       |      |                                        |                                                |                      |               | -          |          |   |    |  |  |
| Sta                    | tus       |                           | Nam  | e                                                     |      |                                        | ÎP                                             | Man                  | ufacturer     | MA         | C addres | s |    |  |  |
| <b></b>                |           |                           |      |                                                       | 10.0 | 0.0.7                                  |                                                | VMware, I            | nc.           | 00:0C:29:0 | 4:10:89  |   |    |  |  |
|                        |           | 10.0.0.10                 |      |                                                       | 10.0 | 0.0.10                                 |                                                | VMware, I            | nc.           | 00:0C:29:5 | A:7F:25  |   |    |  |  |
|                        |           |                           | BDJA |                                                       | 10.0 | 0.0.39                                 |                                                | VMware, I            | nc.           | 00:0C:29:A | AF:38:54 |   |    |  |  |
| × 📮                    |           | Web Server (SI            |      | Explore                                               |      | 0.10                                   | 1                                              | VMware, I            | nc.           | 00:0C:29:A | A7:7E:26 |   |    |  |  |
| <b></b>                |           | HTTP, Apacl<br>10.0.0.253 | Ę.   | Radmin<br>Tools                                       | •    |                                        | Full Contro                                    |                      | ıc.           | 00:50:56:C | 0:00:01  |   |    |  |  |
| -                      |           | 10.0.0.254                |      | Copy<br>Rescan                                        | •    | •••••••••••••••••••••••••••••••••••••• | View Only<br>Telnet<br>File Transf<br>Shutdown | er                   | nc.           | 00:0C:29:F | B:AA:35  |   |    |  |  |
| <b>د</b><br>alive, 0 c | lead, 248 | unknown                   |      | Save as<br>Add to favorites<br>Rename<br>Edit comment |      |                                        | Chat<br>Voice Cha<br>Send Mes                  | t                    |               |            |          |   | >  |  |  |

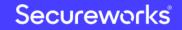

Classification: //Secureworks/Public Use

### **PCHunter**

#### https://www.bleepingcomputer.com/download/pc-hunter/

| Proc | ess Kernel Module | Kernel  | Ring0 H                                   | ooks   Ring3 | Hooks      | etwork Registry File Startu      | up Info Other | Examination     | Setting About        |
|------|-------------------|---------|-------------------------------------------|--------------|------------|----------------------------------|---------------|-----------------|----------------------|
| Imag | ge File Name      |         | PID                                       | Parent       | Image File | Path                             | EPROCESS      | Ring3 Access    | File Corporation     |
| S    | ystem             |         | 4                                         | -            | System     |                                  | 0xFFFFE000    | Deny            | 1                    |
|      | smss.exe          |         | 352                                       | 4            | C:¥Windo   | ws¥System32¥smss.exe             | 0xFFFFE000    | Deny            | Microsoft Corporatio |
| CS 🖻 | srss.exe          |         | 500                                       | 428          | C:¥Windo   | ws¥System32¥csrss.exe            | 0xFFFFE000    | Deny            | Microsoft Corporatio |
| 1 w  | ininit.exe        |         | 580                                       | 428          | C:¥Windo   | ws¥System32¥wininit.exe          | 0xFFFFE000    | Deny            | Microsoft Corporatio |
|      | Isass.exe         |         | 716                                       | Sen          | C-YMindo   | √s¥System32¥lsass.exe            | 0xFFFFE000    | -               | Microsoft Corporatio |
|      | services.exe      | Refres  | h                                         |              |            | s¥System32¥services.exe          | 0xFFFFE000    | Deny            | Microsoft Corporatio |
|      | svchost.exe       | -       | 4-10-10-10-10-10-10-10-10-10-10-10-10-10- |              |            | s¥System32¥svchost.exe           | 0xFFFFE000    | 74 T            | Microsoft Corporatio |
|      | svchost.exe       | View N  | Modules                                   |              |            | s¥System32¥svchost.exe           | 0xFFFFE000    |                 | Microsoft Corporatio |
| So.  | SearchIndexer.    | View T  | hreads                                    |              |            | s¥System32¥SearchIndexer.exe     | 0xFFFFE000    | 17              | Microsoft Corporatio |
| S    | SearchProto       |         |                                           |              |            | s¥System32¥SearchProtocolHo      | 0xFFFFE000    | -               | Microsoft Corporatio |
| So   | SearchFilter      | view F  | Handles                                   |              |            | s¥System32¥SearchFilterHost      | 0xFFFFE000    |                 | Microsoft Corporatio |
|      | svchost.exe       | View    |                                           |              | >          | s¥System32¥svchost.exe           | 0xFFFFE000    |                 | Microsoft Corporatio |
| 400  | msdtc.exe         |         |                                           |              |            | s¥System32¥msdtc.exe             | 0xFFFFE000    |                 | Microsoft Corporatio |
|      | dllhost.exe       | Show    | Lower Pa                                  | ane          |            | s¥System32¥dllhost.exe           | 0xFFFFE000    |                 | Microsoft Corporatio |
|      | svchost.exe       | -       |                                           |              |            | s¥System32¥svchost.exe           | 0xFFFFE000    |                 | Microsoft Corporatio |
|      | VGAuthService.    | Find M  | lodule                                    |              |            | h Files¥VMware¥VMware Tools      | 0xFFFFE000    | -               | VMware, Inc.         |
| 14   | CSFalconServic    | Find U  | Insigned                                  | Module       |            | h Files¥CrowdStrike¥CSFalconS    | 0xFFFFE000    | Deny            | CrowdStrike, Inc.    |
|      | CSFalconCor       |         | neal works                                |              |            | h Files¥CrowdStrike¥CSFalconC    | 0xFFFFE000    | Deny            | CrowdStrike, Inc.    |
| 0    | OfficeClickToRu   | Delete  | File Aft                                  | er Terminati | ion        | I Files¥Common Files¥microsof    | 0xFFFFE000    | -               | Microsoft Corporatio |
|      | redcloak.exe *3   | 100     |                                           |              |            | h Files (x86)¥Dell SecureWorks   | 0xFFFFE000    |                 | Dell SecureWorks     |
|      | inspector64.      | Kill    |                                           |              |            | h Files (x86)¥Dell SecureWorks   | 0xFFFFE000    | 547             | Dell SecureWorks     |
| 84 L | conhost.e         | Force I | Kill                                      |              |            | s¥System32¥conhost.exe           | 0xFFFFE000    | () <del>*</del> | Microsoft Corporatio |
|      | inspector€        | Vill Du | Drocore                                   | Trac         |            | h Files (x86)¥Dell SecureWorks   | 0xFFFFE000    | -               | Dell SecureWorks     |
|      | groundling64      | KIII BY | Process                                   | nee          |            | h Files (x86)¥Dell SecureWorks   | 0xFFFFE000    | -               | Dell SecureWorks     |
| 141  | conhost.e.        | Verify  | Process                                   | Signature    |            | s¥System32¥conhost.exe           | 0xFFFFE000    |                 | Microsoft Corporatio |
| 1000 | aroundline        | venity  | riocess.                                  | signature    |            | a Filor (v86))(Doll Cocure)Morke | 0-55555000    | 1.1             | Doll SocuroWorks     |

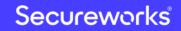

Classification: //Secureworks/Public Use

## **BloodHound/SharpHound**

#### https://github.com/BloodHoundAD/BloodHound

- Uncover hidden relationships and attack paths in an active directory environment
  - Aggregate various information such as usernames, computer names, groups, domains, and OUs about PCs/servers on the network and visualize their relationships
  - Identify possible attack routes to the AD server
- SharpHound is C# version of BloodHound Ingestor
  - Operate at high speed and stability

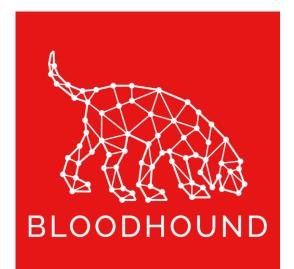

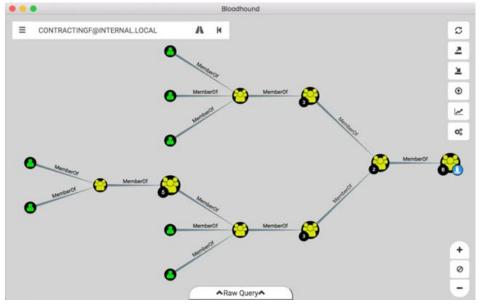

Source: https://waldo.com/?p=68

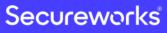

### **NS.exe (NetworkShare)**

#### **Explore network shared folders**

```
C:¥Users¥you¥Desktop>NS.exe
 -Scan all network by mask and mount shared folders as drives--
 -Max mask is /23 (510 ips).--
Select ip appdres for scan network:
   1 Scan by: <u>192 168 0 2</u>
   2 Scan by:
  3 Scan by:
                shared path = malloc(0x208u);
   13 Scan al
               v24 = shared path;
                memset(shared path, 0, 0x208u);
Enter a numbe
               wsprintfW(shared path, L"\\\\%s\\%s", &servername, netshare->shi502 netname);
                offset IPC = StrStrW(shared path, L"IPC$");
Get ip: 192.1
               offset Users = StrStrW(shared path, L"Users");
start scan f
               flag = netshare->shi502 type != 1;
                if ( offset_Users == 0 && netshare->shi502_type != 0x80000000 && flag && offset]
host 192.168.
                  wprintf(L"-Found share \\\\%s\\%s\n", &servername, netshare->shi502 netname);
                  addconnection result = aa WNetAddConnection2W(shared path);
                  if ( addconnection result == ERROR ALREADY ASSIGNED )
```

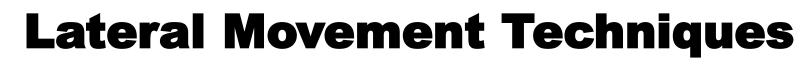

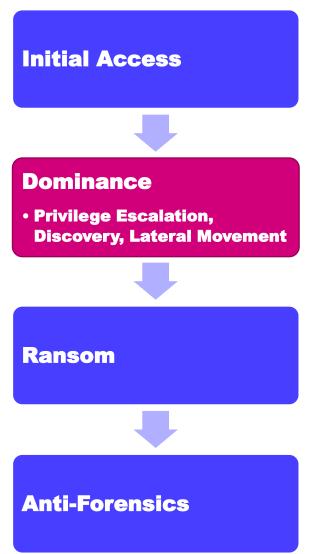

- Domestic and overseas cases
  - Use RDP, PsExec and WMI
- Only in domestic cases
  - Use MRemoteNG, MRemoteNC, Putty, Ammyy Admin, etc.
  - Brute-force password breach using bruttoline
- Only in overseas cases
  - Use Empire, CobaltStrike and ReGeorg

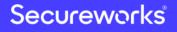

### mRemoteNG

#### https://mremoteng.org/, https://github.com/mRemoteNG/mRemoteNG

| 14.0 | · · · ·                 | 11        |                                            |         |                    |                 |        |      |     |               |      |     |                        |                                           |             |                   |                    |                   |                   |
|------|-------------------------|-----------|--------------------------------------------|---------|--------------------|-----------------|--------|------|-----|---------------|------|-----|------------------------|-------------------------------------------|-------------|-------------------|--------------------|-------------------|-------------------|
|      |                         | 2         | RemoteNG - confCons.xml                    |         |                    |                 |        |      |     |               |      |     |                        |                                           |             |                   |                    |                   |                   |
|      | 11/                     | 2         | File View Tools Help                       |         |                    |                 |        |      |     |               |      |     |                        | 🛃 mRemoteNG - confCons.xml                |             |                   |                    |                   |                   |
| N    | 1                       |           | 接続(C):                                     | ▼ INP   | • 🚱•               |                 |        |      |     |               |      |     |                        | ; File View Tools Help                    |             |                   |                    |                   |                   |
| A    | V                       | ×         | Donnections                                | ↓ × Sta | art IP:            | End IP:         |        |      |     | Start P       | ort: | End | Port: <u>Timeout</u>   |                                           | <b>-</b> □} | RDP 🔹 😚 🔹         |                    |                   |                   |
| X    | $\mathcal{N}$           |           | B ⊂ ≥ ↓                                    | 10      | art IP:<br>0 0 0 1 | End IP:<br>10 0 | 0 254  | 4    |     | Start Po<br>0 | ÷    | 102 | Port: Timeout<br>3 + 5 | Connections                               | <b>џ</b> 🗸  | RDP               | SSH File Transfer  | External Tools    | New Panel         |
| 1    | 1.1                     | 1         | ── 接続                                      |         |                    |                 |        |      |     |               |      |     |                        | 😫 🕞 🖮 ≵↓                                  |             | VNC               | ete 💽 Launch       |                   |                   |
| X    |                         | 12        |                                            | Ho      | ostname/IP         | SSH             | Telnet | HTTP | HTT | Rlogin        | RDP  | VNC | Open Ports             | _● 接続                                     |             | CCL4              | Filename Arguments |                   | M-3 5-4 5-4 T-4   |
| *    | •                       |           |                                            | 10      | 0.0.0.252          | No              | No     | No   | No  | No            | No   | No  |                        |                                           |             | SSH2              | Filename Arguments | working directory | Wait For Exit Try |
| 1    | 11.                     |           |                                            |         | 0.0.0.251          | No              | No     | No   | No  | No            | No   | No  |                        |                                           |             | Telnet            |                    |                   |                   |
|      | ¥/ 5                    | 1         |                                            | 10      | 0.0.0.250          | No              | No     | No   | No  | No            | No   | No  |                        |                                           |             | Rlogin            |                    |                   |                   |
| 1    | 1.4                     | 14        |                                            | 10      | 0.0.0.249          | No              | No     | No   | No  | No            | No   | No  |                        |                                           |             | RAW               |                    |                   |                   |
|      |                         | 6         |                                            | 10      | 0.0.0.248          | No              | No     | No   | No  | No            | No   | No  |                        |                                           |             | НТТР              |                    |                   |                   |
| 11   | • )                     |           |                                            | 10      | 0.0.0.247          | No              | No     | No   | No  | No            | No   | No  |                        |                                           |             | HTTPS             |                    |                   |                   |
| 1    | · / •                   | $\square$ |                                            | 10      | 0.0.0.246          | No              | No     | No   | No  | No            | No   | No  |                        |                                           |             | ICA               |                    |                   |                   |
| ¥    | •.•                     |           | Search                                     | 10      | 0.0.0.243          | No              | No     | No   | No  | No            | No   | No  |                        |                                           | -           |                   |                    |                   |                   |
|      | 1                       | 7         |                                            | 4 × 10  | 0.0.0.242          | No              | No     | No   | No  | No            | No   | No  |                        |                                           |             |                   |                    |                   |                   |
|      | $\langle \cdot \rangle$ |           | 1 21 🔲 🚢 🖪 🚜                               | II 0 10 | 0.0.0.241          | No              | No     | No   | No  | No            | No   | No  |                        |                                           |             |                   |                    |                   |                   |
| - %  | 1                       | 110       | Display                                    | 10      | 0.0.0.240          | No              | No     | No   | No  | No            | No   | No  |                        | Search                                    |             |                   |                    |                   |                   |
| -    | -                       |           | Name 接続                                    |         | 0.0.0.239          | No              | No     | No   | No  | No            | No   | No  |                        | Config                                    | μ×          |                   |                    |                   |                   |
| 18   | 1/1                     |           | Password protect No                        | 10      | 0.0.0.238          | No              | No     | No   | No  | No            | No   | No  |                        | 🔡 🛃 🔲 🚠 🖪 🚵                               | R O         |                   |                    |                   |                   |
| ~    | 4.ª.                    | 1         |                                            |         | ).0.0.244          | No              | No     | No   | No  | No            | No   | No  |                        | 🗆 Display                                 |             |                   |                    |                   |                   |
|      |                         |           |                                            |         | 0.0.0.236          | No              | No     | No   | No  | No            | No   | No  |                        | Name 接続                                   |             |                   |                    |                   |                   |
| X.   | $\langle \cdot \rangle$ | 18        |                                            |         | 0.0.0.235          | No              | No     | No   | No  | No            | No   | No  |                        | Password protect No                       |             |                   |                    |                   |                   |
|      | 10                      |           |                                            |         | 0.0.0.234          | No              | No     | No   | No  | No            | No   | No  |                        |                                           |             | – External Tool P | Properties         |                   |                   |
| to   | Je                      | •         |                                            | 10      | 0.0.0.233          | No              | No     | No   | No  | No            | No   | No  |                        |                                           |             | Display Name      |                    |                   |                   |
| J.   |                         |           | Name                                       | Pro     | otocol to import:  |                 |        |      |     |               |      |     |                        |                                           |             | Filename:         |                    |                   |                   |
| X    | AP                      | 7.        | This is the name that will be displayed in | n th SS | H2 💌               |                 |        |      |     |               |      |     |                        |                                           |             | Arguments:        |                    |                   |                   |
|      | XX.                     |           | A Wee                                      |         |                    |                 |        |      |     |               |      |     |                        |                                           |             |                   |                    |                   |                   |
|      | 1X                      |           | • 通知                                       |         |                    |                 |        |      |     |               |      |     |                        |                                           |             | Working direct    | ory:               |                   |                   |
|      | ···                     | 0         | · · ·                                      |         |                    |                 |        |      |     |               |      |     |                        | Name                                      |             | Options:          | Wait for exit      |                   | Try to integrat   |
|      | 1.                      |           |                                            |         |                    |                 |        |      |     |               |      |     |                        | This is the name that will be displayed i | in th       |                   | Run elevated       |                   | Show On Tool      |
| V    | /                       |           |                                            |         |                    |                 |        |      |     |               |      |     |                        | ↓ 通知                                      |             |                   |                    |                   |                   |
| N    |                         |           |                                            |         |                    |                 |        |      |     |               |      |     |                        |                                           |             |                   |                    |                   |                   |

#### Secureworks

19

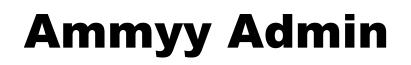

#### http://www.ammyy.com/en/

| Ammyy Language Help                           | Free license (for home use on | <b>x</b><br>y()                                                                                                    |                                                                                                    |
|-----------------------------------------------|-------------------------------|----------------------------------------------------------------------------------------------------|----------------------------------------------------------------------------------------------------|
| Client. Wait for session                      | Operator. Create session      |                                                                                                    |                                                                                                    |
| Your ID<br>86 509 520 ① CCCC<br>Password      | Client ID/ IP                 |                                                                                                    |                                                                                                    |
| 97242<br>Your IP                              | Desktop - speed 256 Kb - 1 Mb | ****                                                                                                    | (                                                                                                    |
| 10.0.0.10 F                                   | └ View only                   |                                                                                                    | Contraction of the second second seco |
| Start Stop                                    | Connect                       |                                                                                                    | - ARMA                                                                                                    |
| Established connection to router 136.243.104. | 242-443                       |                                                                                                    |                                                                                                    |
|                                               |                               | Image: Second Second | 1 11 1 march                                                                                                    |
|                                               |                               | Longen     June                                                                                                    | FALL AND                                                                                                    |

Source: http://www.ammyy.com/en/admin\_screenshots.html

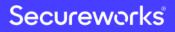

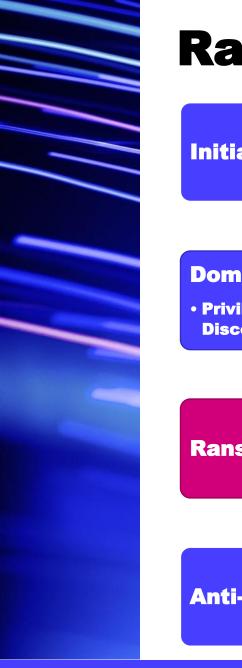

### **Ransom Techniques**

- **Initial Access Dominance**  Privilege Escalation, **Discovery, Lateral Movement** Ransom **Anti-Forensics** 
  - Domestic and overseas cases
    - Run ransomware using PsExec, RDP and WMI
    - Deploy and execute ransomware using RAT and post-exploitation framework function
    - Use batch files or powershell scripts
    - Distribute ransomware using group policy function (software installation and logon scripts) via AD server
    - Use various families of ransomware

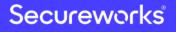

### **Ransomware Distribution from AD Server**

#### Use "Software installation" to broadcast ransomware

| <b>1</b>                                                                                                    | Grou                                                                    | up Policy Managemer | nt Editor                                   | _ <b>_</b> × |
|----------------------------------------------------------------------------------------------------|-------------------------------------------------------------------------|---------------------|---------------------------------------------|--------------|
| File Action View Help                                                                                                    |                                                                         |                     |                                             |              |
| <ul> <li>Software Deployment [SRVBLOG01.T</li> <li>Computer Configuration</li> <li>Policies</li> <li>Software Settings</li> </ul>                                                                                                    | Name                                                                    |                     | st Source<br>no items to show in this view. |              |
| Software installation         ▷         ○         Windows Settings         ▷         ○         Administrative Template         ▷         ○         Preferences         ⊿         ⑧         User Configuration         ▷         ○         Policies         ▷         ●         Preferences | New View Paste<br>Paste<br>Refresh<br>Export List<br>Properties<br>Help | Package             |                                             |              |

### **Ransomware Distribution from AD Server**

#### Use "Logon Script" to broadcast ransomware

Domain Accounts

Microsoft\Windows\CurrentVersion\Group Policy\State\Machine\Scripts\Startup\0\0 LastWrite: Sun Sep 8 14:22:03 2019

```
Script - \\ \Antimalware.exe
Parameters -
ExecTime -
```

Microsoft\Windows\CurrentVersion\Group Policy\Scripts\Startup\0\0
LastWrite: Sun Sep 8 14:22:03 2019

```
Script - \\ Antimalware.exe
Parameters -
IsPowershell - 0
ExecTime -
```

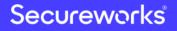

23

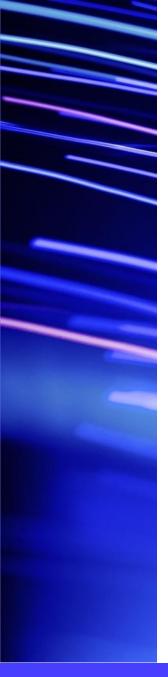

### **Types of Ransomware**

| Matrix    | Phobos     | GandCrab         | GlobeImposter   |
|-----------|------------|------------------|-----------------|
| Cropp     | Dharma     | Ryuk             | MedusaLocker    |
| Frendi    | CrySiS     | Scarab           | Samsam          |
| BitPaymer | Defray 777 | REvil/Sodinokibi | rsa.exe/aes.exe |

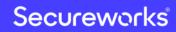

# **Typical Features of Ransomware**

#### File encryption

- Use in combination with RSA-2048/RSA-4096 and AES-256
- Encrypt file data with AES, which allows high-speed encryption. Then, the used AES secret key is encrypted with the RSA public key

#### Scan the network and add more PCs/servers to encrypt

- Explore A-Z drives
- Explore network shared folders, administrative shares, etc.
- Disable firewall

#### Anti-forensics

- Erase VSS
- Disable startup repair

#### Display ransom note

25

## **Command Line Tools "rsa.exe"**

#### Ransomware but closer to an encryption tool

| c:¥Users¥John¥Desktop¥work>rsa.exe   |
|--------------------------------------|
| Usage : rsa.exe [/k] [/rk] [/e] [/d] |
| Example: rsa.exe /k                  |
| Example: rsa.exe /rk                 |
| Example: rsa.exe /e                  |
| Example: rsa.exe /d                  |

Made rsa key file /k /rk Eraser all key file /e <u>Decrypt disks(except sys</u> /d

c:¥Users¥John¥Desktop¥work>rsa.exe /k

Encrypt disks(except sys [+]Create key file success! [+]Finished!

c:¥Users¥John¥Desktop¥work>

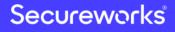

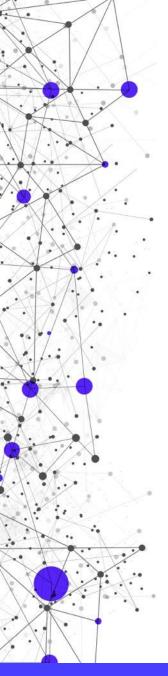

### **Command Line Tools "rsa.exe"**

### **Confirm multiple versions**

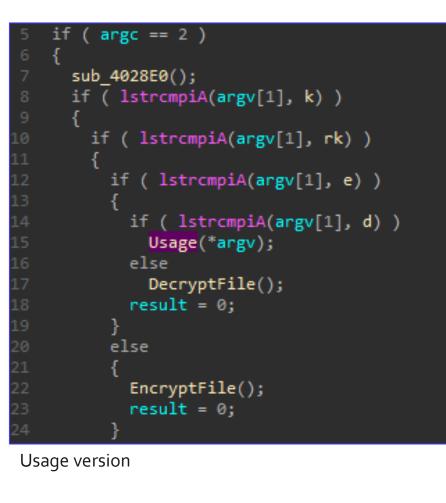

No usage version (Encrypt file if there is no arguments)

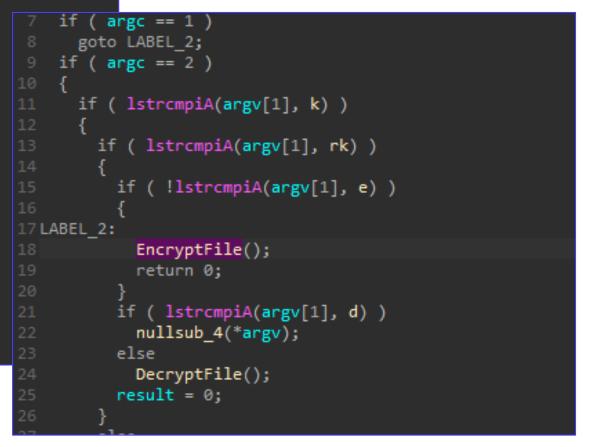

# **Command Examples**

- Spread of infection
  - "netsh advfirewall set currentprofile state off"
  - "netsh firewall set opmode mode=disable"
- Anti-forensics
  - "wbadmin DELETE SYSTEMSTATEBACKUP -keepVersions:o"
  - "vssadmin delete shadows /all /quiet"
  - "wmic shadowcopy delete /nointeractive"
  - "bcdedit /set {default} bootstatuspolicy ignoreallfailures"
  - "bcdedit /set {default} recoveryenabled no"
  - "C:¥Windows¥system32¥cmd.exe" /c del <malware execution path> ¥<malware name> > nul

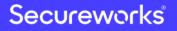

### **Commands Hard-Coded into the Ransomware**

### MedusaLocker

```
unknown_libname_5(L"[LOCKER] Remove backups\n");
((void (__thiscall *)(char *))EmptyRecycleBin)(&v81);
CallUnkLib 0(L"vssadmin.exe Delete Shadows /All /Quiet");
CreateProcess((int)v32);
std::wstring::~wstring(v32);
CallUnkLib 0(L"bcdedit.exe /set {default} recoveryenabled No");
CreateProcess((int)v31);
std::wstring::~wstring(v31);
CallUnkLib 0(L"bcdedit.exe /set {default} bootstatuspolicy ignoreallfailures");
CreateProcess((int)v30);
std::wstring::~wstring(v30);
CallUnkLib_0(L"wbadmin DELETE SYSTEMSTATEBACKUP");
CreateProcess((int)v29);
std::wstring::~wstring(v29);
CallUnkLib_0(L"wbadmin DELETE SYSTEMSTATEBACKUP -delete0ldest");
CreateProcess((int)v23);
std::wstring::~wstring(v23);
CallUnkLib_0(L"wmic.exe SHADOWCOPY /nointeractive");
CreateProcess((int)v27);
```

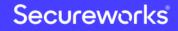

### **Ransom Note Trends**

#### Instead of Bitcoin transfers, attacker requires direct email contact

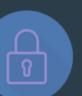

#### Your files are encrypted!

#### What happened?

Your files are encrypted, and currently unavailable. You can check it: all files on you computer has new expansion. By the way, everything is possible to recover (restore), but you need to buy a ur Otherwise, you never cant return your data.

#### For purchasing a decryptor contact us by email:

<u>Erenahen@</u>

If you will get no answer within 24 hours contact us by our alternate emails: <u>Kishemez@tutanota.com</u>

#### What guarantees?

Its just a business. If we do not do our work and liabilities - nobody will not coope<sup>188AD731FE50504A646889E8F</sup>

#### All your data are encrypted!

What happened? Your files are encrypted, and currently unavailable. You can check it: all files on you computer has new expansion. By the way, everything is possible to recover (restore), but you need to buy a unique decryptor. Otherwise, you never cant return your data.

For purchasing a decryptor contact us by email:

Folieloi@protonmail.com If you will get no answer within 24 hours contact us by our alternate emails:

the answer within 24 hours contact us by our alternate

Ctorsenoria@tutanota.com

#### What guarantees?

'664545763FA2AECED29932F1

manually creates a ransom note instead of ransomware creates automatically 3E139580B70F50 33F54650B1C710 EBBB19D10A42A0 888E35B23E29A3 18C2B6E37DCF5E EFD4819DE3A114 ECBC0F259D9DE

Secureworks

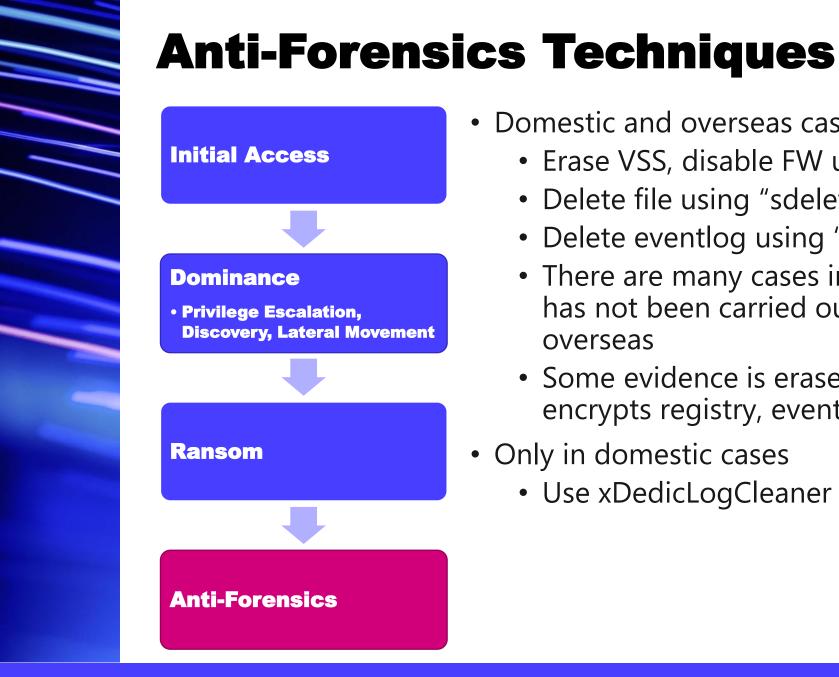

- Domestic and overseas cases
  - Erase VSS, disable FW using ransomware
  - Delete file using "sdelete.exe -p 5 <FileName>"
  - Delete eventlog using "pslog.exe -c security", etc.
  - There are many cases in which evidence deletion has not been carried out both domestic and overseas
  - Some evidence is erased because ransomware encrypts registry, eventlog and other files
- Only in domestic cases
  - Use xDedicLogCleaner

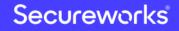

### Uninstalling Security Products Using PowerShell

- Execution history
  - C:¥Users¥<UserName>¥AppData¥Roaming¥Microsoft¥Windows¥PowerShell ¥PSReadline¥ConsoleHost\_history.txt
- Commands
  - (Get-WmiObject -Class Win 32\_Product -Filter "Name = 'Symantec Endpoint Protection'" - ComputerName. ).Uninstall()
  - (Get-WmiObject -Class Win 32\_Product -Filter "Name = 'Endpoint Protection'" -ComputerName. ).Uninstall()

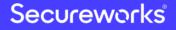

### xDedicLogCleaner

#### One click to clear various PC history

| This is automated log cleaning software for system administrators.<br>In one click you can clean all system log files, temp files and folders.           |                                                           |                    |
|----------------------------------------------------------------------------------------------------|-----------------------------------------------------------|--------------------|
| You using this software on your own risk, so be careful with account del<br>don't forget read full functions description at our site.                    | xDedic Log Cleaner v1.0                                   | Functions          |
| This is absolutely free software, but if you like it - you can help our code<br>by sending some bitcoins, just press [ \$ ] button and send us any amour | AutoFlush: OFF<br>Flush&Logoff: OFF<br>AccountDelete: OFF | Flush<br>AutoFlush |
|                                                                                                    | Temp cleaned: 0 Bytes<br>Logs cleaned: 0 Bytes            | Flush&LogOFF       |
| ersion: 1.0                                                                                                    |                                                           | Account delete     |
|                                                                                                    |                                                           | Self delete        |

#### Secureworks

### **Comparison with Targeted Attacks** Results of Targeted Ransomware Incident Investigations

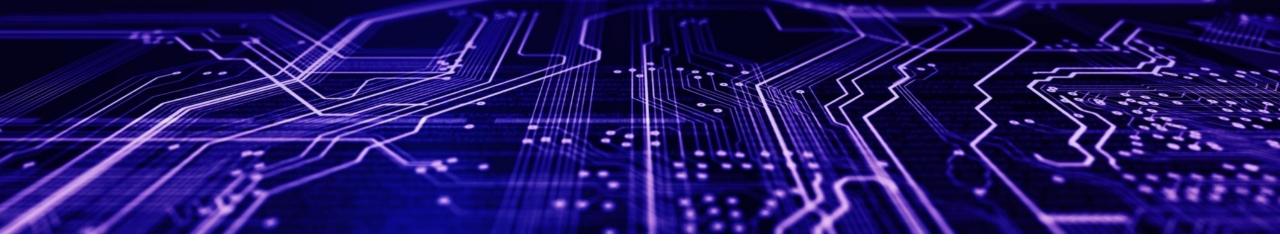

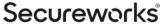

34

### **TTPs in Each Case**

#### TTPs differs depending on the case

|                            | Initial Access | Dominance                                                                                                   | Ransom            | Evidence Deletion        |
|----------------------------|----------------|----------------------------------------------------------------------------------------------------|-------------------|--------------------------|
| Domestic and<br>Overseas 1 | Mail (Emotet)  | TrickBot                                                                                                    | Ryuk              | N/A                      |
| Domestic 2                 | RDP            | MS16 -032, NLBrute, Advanced IP Scanner, AmmyAdmin,<br>NetworkShare.exe                                     | Matrix            | N/A                      |
| Domestic 3                 | RDP            | Advanced Port Scanner, ProcessHacker<br>NetworkShare.exe                                                    | Phobos            | N/A                      |
| Domestic 4                 | RDP            | PCHunter, ProcessHacker, Mimikatz                                                                           | Phobos            | N/A                      |
| Domestic 5                 | RDP            | KPortScan3, SoftPerfectNetworkScanner, Powertools,<br>mRemoteNG, Bruttoline, Putty, ProcessHacker, Mimikatz | GandCrab          | xDedicLogCleaner         |
| Domestic 6                 | VPN            | PsExec<br>Batch file about DomainUser listing                                                               | rsa.exe           | pslog.exe<br>sdelete.exe |
| Domestic 7                 | RDP            | PsExec                                                                                                    | GlobeImposter 2.0 | N/A                      |
| Overseas 2                 | RDP            | Hyena, Mimikatz, WMIexec, reGeorg                                                                           | Samsam            | N/A                      |
| Overseas 3                 | Mail (Dridex)  | Empire, PsExec                                                                                              | BitPaymer         | N/A                      |
| Overseas 4                 | Mail           | CobaltStrike, Meterpreter, SharpHound                                                                       | Defray 777        | N/A                      |

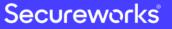

Classification: //Secureworks/Public Use

### Characteristics Unique to Targeted Ransomware Attacks

- Attempt to break into various organizations and attack targets with weak security measures and easy ransomware deployment
- Heavily use brute force when attacker cracks password
- Heavily use free tools when attacker dominates systems
- Use AD server's group policies function (software installation and logon scripts)
- Ransomware type/version used by the attacker changes quickly
- Many overseas cases are similar to TTPs for targeted attacks (penetration test)

### **Fight Against Targeted Ransomware Incidents**

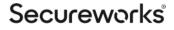

### **Preparation**

Prepare countermeasures and response plans from the following perspectives

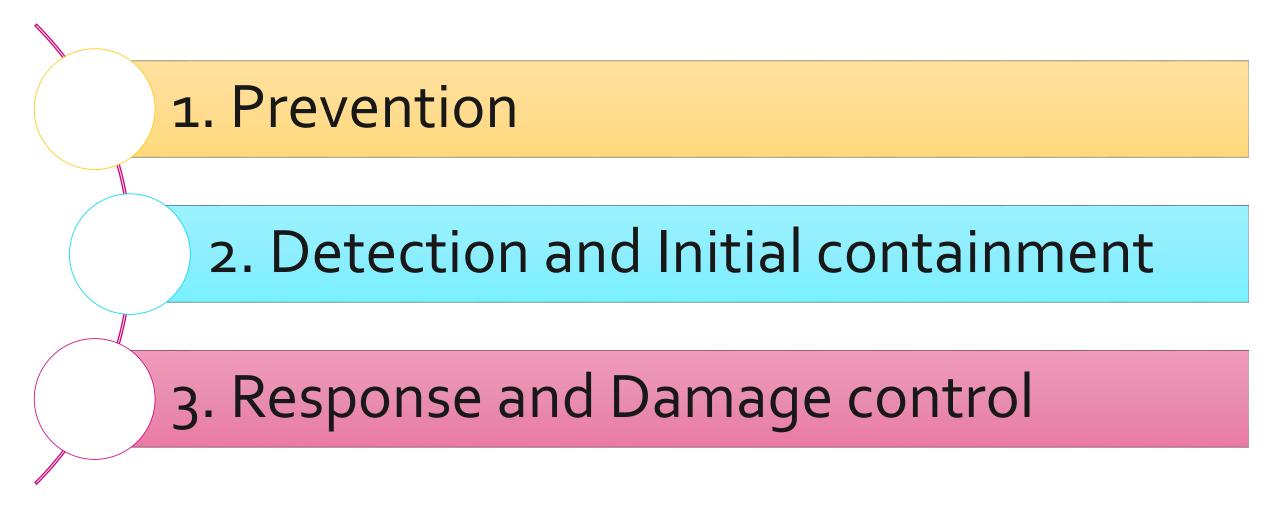

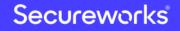

#### Classification: //Secureworks/Public Use

39

### **1. Prevention**

- Implement countermeasures to prevent "Initial Access" "Dominance" and "Ransom" to increase the cost of successful attacks
  - Unlike targeted attacks, attacker aims organization with poor security.

#### Prevent "Initial Access"

- FW (Network, Personal, Security Group for Cloud, etc.)
- Vulnerability Management for VPNs and Other Network Devices
- E-Mail Security
- Anti-virus

#### Prevent "Dominance"

- Network Segmentation and Access Control
- Application whitelists, etc.
- Appropriate management of Local and Domain administrative accounts
- Domain Controller Protection

#### Prevent "Ransom"

- Appropriate data access restrictions(Least privilege principle)
- Acquire backup and store Ransomware-safely
- Implement advanced endpoint security which can detect and protect against file encryption

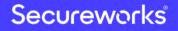

### **2. Detection and Initial containment**

- In most incidents, existing security products can detect something signs of attacks.
  - Unlike targeted attacks, attacks are less stealthy
- However, requires quick initial containment to minimize damage.
  - Initial containment planning is essential for quick response.

#### Monitoring security alerts

- Anti-virus
- EDR
- Mail
- Malicious usage of administrative accounts
- VPN

#### Identify threat type and severity

- Identify type of malware and attack tools.
- Malicious Usage of highprivilege accounts
- Any activities related to
- "Dominance"

#### Initial containment planning

- Isolation of affected computers
- Cut off corporate networks as a precaution
- Cut off all Internet access as a precaution
- Resetting passwords for all administrative account as a precaution

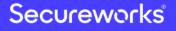

### **3. Response and Damage control**

- Recovery plan is required to quickly recover encrypted data and minimize business impact.
  - Just acquire backup is not enough for practical recovery
- Investigation, containment, and eradication processes must be planned in advance like targeted attacks.

#### Recovery plan after encryption

- System Recovery Priority
- Recovery time objectives
- Prepare a cold standby system for most critical systems
- Manpower and procedures for carrying out restoration

### "investigation" "containment" and "eradication" plans

- Manpower, Operation, and Costs
- Target response time
- Targets to be achieved at each stage of incident response process
- Preparation of specific tasks and procedures of each stage of incident response process

#### **Incident Response Process and Points**

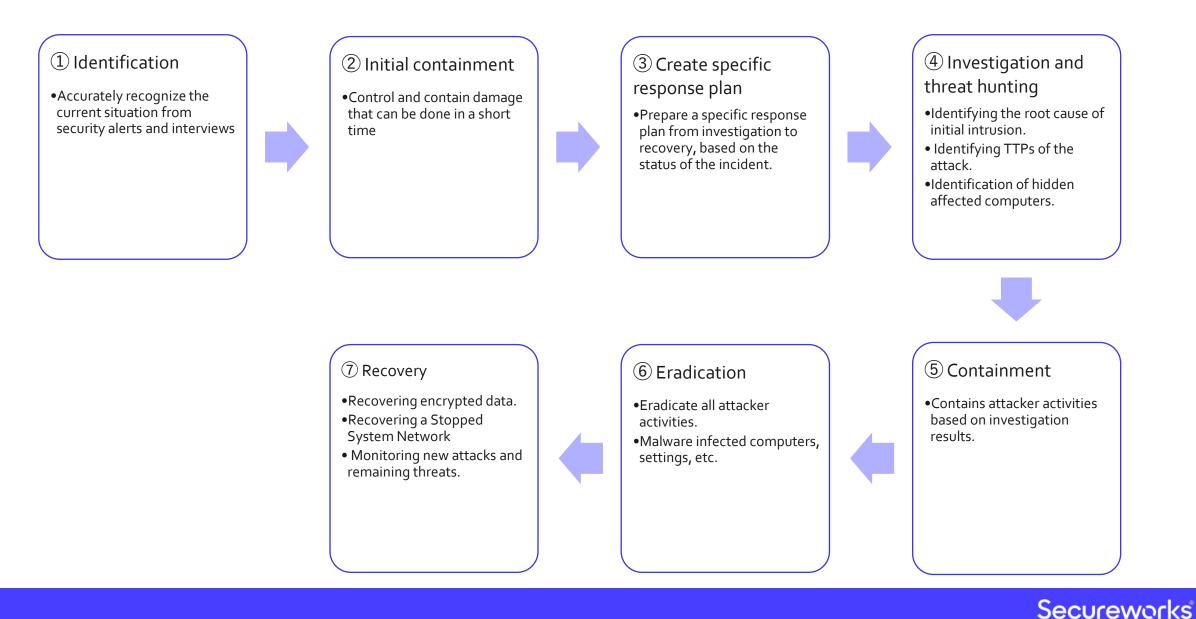

### **Balance between Business and Safety**

- System recovery is often a priority because data encryption means business disruption
- In some cases, the previous incident response process cannot be performed step by step.
- A response plan that balances business continuity and safety needs to be developed within a limited time frame
- What should be kept to a minimum to prevent the recurrence of attacks and the spread of damage?

Examples of incidents and responses in Japan and overseas should be widely shared with incident handlers, in order to create best practices is especially important for quick, safe incident response and minimize business Impact

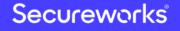

# Important points for preventing damage expansion and recurrence

Identify and block the way attackers continue to access

- Identifying and blocking remote access methods
- Patch vulnerabilities
- Identification and Blocking of RAT-Infected computers

Mitigation of "Dominance" activity

- Password reset of all stolen accounts
- Limiting accessible ports of servers and computers
- Network Segmentation and access control
- Application white-list, etc

### Company-wide monitoring and research

- Utilize EDR, Event logs, Client management software logs, antivirus, etc.
- Utilize IOC findings from Investigation, create custom signatures for above security products.

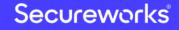

Identification

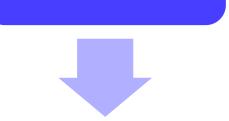

Interview

- Two ransomware encryptions were discovered at different times
- Logon scripts ware abused to distribute ransomware
- Investigation of AV detection log
  - SMB/RDP brute-force tools were detected by AV

② Initial containment

- Blocking all Internet connections
- Reset password for domain administrator account
- Fixed logon scripts

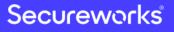

45

#### **③** Create specific response plan

Phase 1 - Implement countermeasures to ensure a certain level of safety and recover network and system within 48 hours

- Identification and countermeasures for initial intrusion routes (root cause)
- Identification of Lateral Movement techniques attacker used and implementation of mitigation measures
- Domain Controllers Safety Check
- Implement EDR and establish company-wide threat monitoring operation.

Phase 2 – Further investigation and implement additional countermeasures

- Forensics for compromised server/terminal and clarify attack details
- Update IOCs based on forensic result and continuous monitoring with EDR
- Implementation of additional countermeasures

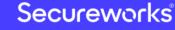

#### **4** Investigation and Threat Hunting

| Event logs                                                  | <ul> <li>Identifying domain Administrator Accounts were abused.</li> <li>Identify the login source private IP address which attacker used<br/>to access internal computers, and identified attacker abuse VPN.</li> </ul> |
|-------------------------------------------------------------|----------------------------------------------------------------------------------------------------|
| Client management software logs                             | <ul> <li>Identification of activities by the attacker (malicious file name, execution history, etc).</li> <li>Extracting IOC Information</li> <li>Found mstsc and PsExec are used for Lateral Movement</li> </ul>         |
| Domain Controller Safety Check                              | <ul> <li>Quick Triage (Persistence, Memory, FileSystem, Program Execution)</li> <li>Confirmation of RAT and other malware infection in order to prevent continuous access of attacker</li> </ul>                          |
| Establishment of a company-wide<br>hunting system using EDR | <ul> <li>Urgent deployment required for devices reconnecting to the network</li> <li>Use IOCs as signatures</li> </ul>                                                                                                    |

Secureworks

#### (5) Containment

- Restricting Source IP Address that can access VPN, and Implement Certificate Authentication
- Resolving vulnerabilities in VPN devices
- Limitations of RDP/SMB access to servers and computers.
- Password reset for compromised domain administrator account
- Countermeasures for Golden Tickets attack
- Implement Detecting and preventing the execution of existing attack tools

#### 6 Eradication

- Restoring a compromised terminal/server from a safe backup
- \*As there was no use of RAT, the risk of continuous access is low.

### Summary and Predictions for Targeted Ransomware

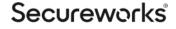

### **Domestic Ransom(ware) in 2020**

#### Initial access – following international cases

- Vulnerable devices (On-Premise/Cloud) will continue to be compromised directly from Internet
- Ransomware downloaded by other Malware which is spreading via e-mail (Emotet, etc.) is (will be) increasing in Japan, same as overseas.
- Increasing ransomware incidents even in organizations which properly implement "Perimeter Defense"

#### Dominance – close to targeted attack methods

- Use of RAT and penetration testing tools such as BloodHound and other APT like tools are expected to increase in Japan.
- Use of RAT makes containment and eradication more difficult
- Attacker may repeatedly or continuously distribute ransomware using RAT in same organization, even after security team recovers their encrypted data.

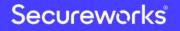

### **Domestic Ransom(ware) in 2020**

#### Ransom – methods other than file encryption

- Attack on availability
  - Attacker may find other ways to attack on availability other than encryption.
    - Changing passwords for all domain accounts
    - Interference with system operation by deleting files or changing settings on various servers
- Attack on confidentiality
  - Attacker may threaten organization using confidential information they steal.
    - Cases of obtaining confidential information, such as intellectual property, R & D information, and personal information, and threatening in exchange for disclosure will occur also in Japan
- <u>Attack on integrity</u>
  - Secondary damage may occur about data integrity
    - Obstruction of business by partial file wiping or encryption

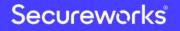

## Is It Wrong to Try to Find APT Techniques in Ransomware Attack?

#### "Targeted"?

- Attackers aren't targeting specific organizations to encrypt or steal money.
  - After widespread attacks, attacker target organizations with weak security organizations that are likely to pay ransoms or have valuable information
- Although there are the same/similar methods as targeted attacks in terms of each method, the overall attack flow is unique.

#### Ransom "ware"?

- Ransomware is just one way to make threats for money.
  - Attacker don't have to use "Ransomware" if there are another ways of obtaining money.
- Don't pay too much attention to ransom"ware". It is important in incident response to understand and prepare overall attack process.

| Malware/Tool name           | SHA-256 Hash                                                                                                    |
|-----------------------------|----------------------------------------------------------------------------------------------------|
| NLBrute1.2                  | E21569CDFAFBBDD98234EF8AFCC4A8486D2C6BA77A87A57B4730EB4A8BD63BC2                                                                     |
| NS.exe                      | F47E3555461472F23AB4766E4D5B6F6FD260E335A6ABC31B860E569A720A5446                                                                     |
| KPortScan3                  | 080C6108C3BD0F8A43D5647DB36DC434032842339F0BA38AD1FF62F72999C4E5                                                                     |
| SoftPerfect Network Scanner | 66C488C1C9916603FC6D7EC00470D30E6F5E3597AD9F8E5CE96A8AF7566F6D89                                                                     |
| MS16-032                    | 9F023D74CF5E16A231660805ADFC829C1BE24A6B1FA6CB3ED41F0E37FE95062B<br>9AFAE820C8F7ED5616A4523A45968CFDABF646C5151A9C1DB1A6E36D7A9D1E11 |
| rsa.exe                     | 48303E1B50B5D2A0CC817F1EC7FA10C891F368897B0AEA2D02F22701D169CE54<br>E6CCB71FD62783DE625CBFCDAE1836B9FFB33B0E2344D709F5B6C5B2E6EAC8D8 |
| mRemoteNC                   | 3BC3038749427E1D6DA05FD3972A86F3403B40102974BD241A233EBD2C3B8C5C                                                                     |
| mRemoteNG                   | 9476FE1896669163248747785FA053ACA7284949945ABD37C59DAE4184760D58                                                                     |
| Ammyy Admin                 | 5FC600351BADE74C2791FC526BCA6BB606355CC65E5253F7F791254DB58EE7FA<br>A0C996178FAA8320948D886F47EF394C712F1E5DC0F7C8867CD4BB1DB5F2A266 |
| xDedicLogCleaner            | 878706CD11B5223C89AAEF08887B92A655A25B7C630950AFFA553574A60B922E                                                                     |
| Advanced IP Scanner         | 02EC949206023F22FE1A5B67B3864D6A653CC4C5BFCB32241ECF802F213805E8                                                                     |
| PCHunter                    | D1AA0CEB01CCA76A88F9EE0C5817D24E7A15AD40768430373AE3009A619E2691                                                                     |

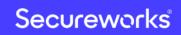

# Secureworks

Classification: //Secureworks/Public Use